# HP Deskjet F4100 All-in-One series

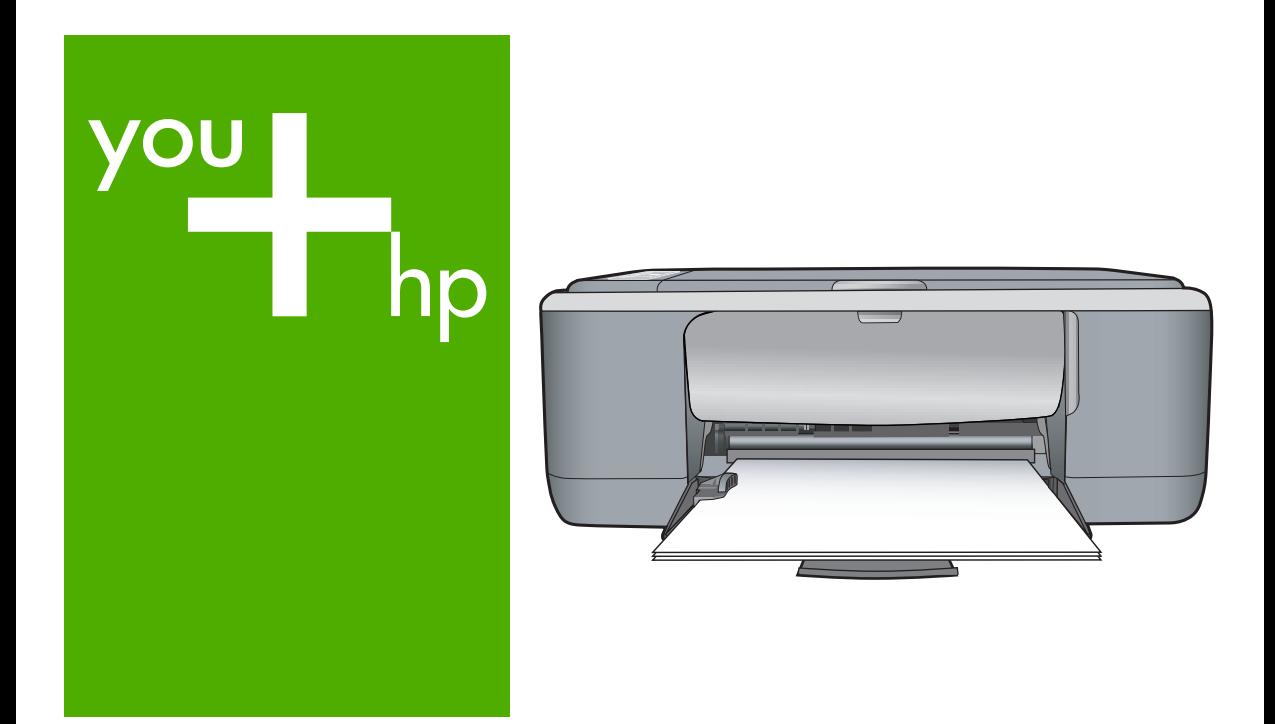

# Вводное руководство

מדריך בסיסי

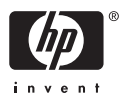

#### **Уведомления компании Hewlett-Packard**

Сведения, содержащиеся в настоящем документе, могут быть изменены без предварительного уведомления.

С сохранением всех прав. Воспроизведение, адаптация и перевод без предварительного письменного разрешения запрещены, за исключением случаев, предусмотренных законодательством по защите авторских прав.

Компания HP не предоставляет каких-либо гарантий на изделия и услуги, кроме явно указанных в гарантийных обязательствах, прилагаемых к изделиям и услугам. Никакая часть данного документа не может рассматриваться как дополнительные гарантийные обязательства. Компания HP не несет ответственности за технические или редакторские ошибки и упущения в настоящем документе.

© Компания Hewlett-Packard Development, 2007 г

Windows, Windows 2000 и Windows XP являются зарегистрированными в США торговыми марками корпорации Microsoft.

Windows Vista является зарегистрированной торговой маркой или торговой маркой корпорации Microsoft в США и/или в других странах.

Intel и Pentium являются товарными марками или зарегистрированными товарными марками корпорации Intel или ее филиалов в США и других странах.

#### הודעות מטעם חברת Hewlett-Packard

המידע הכלול במסמך זה נתון לשינויים ללא הודעה מוקדמת.

כל הזכויות שמורות. אין לשכפל, לעבד או לתרגם חומר זה ללא הסכמה מראש ובכתב מאת חברת Hewlett-Packard, אלא כפי שמתיר זאת החוק לעניין זכויות יוצרים. האחריות הבלעדית למוצרים ולשירותים של HP מפורטת בהצהרת האחריות המפורשת הנלווית לאותם מוצרים ושירותים. אין לפרש דבר מן האמור במסמך זה כהענקת אחריות נוספת. חברת HP לא תישא באחריות לשגיאות או השמטות מסיבות טכניות או בעקבות עריכה.

.Hewlett-Packard Development Company, L.P 2007 ©

Microsoft Corporation ו-Windows XP הם סימני מסחר רשומים בארה"ב של Microsoft Corporation.

Windows Vista הוא סימן מסחר רשום או סימן מסחר של Microsoft Corporation בארה"ב ו/או במדינות אחרות.

Intel ו-Pentium הם סימני מסחר או סימני מסחר רשומים של Intel Corporation או של החברות-הבנות שלה בארה"ב ובמדינות אחרות.

# HP Deskjet F4100 All-in-One series Вводное руководство

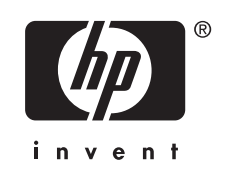

# Содержание

#### Обзор аппарата HP All-in-One  $\mathbf{1}$

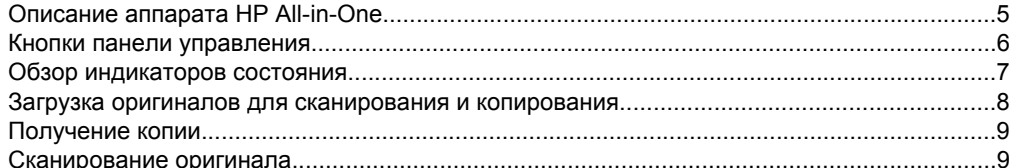

#### $\overline{\mathbf{2}}$ Устранение неполадок и техническая поддержка

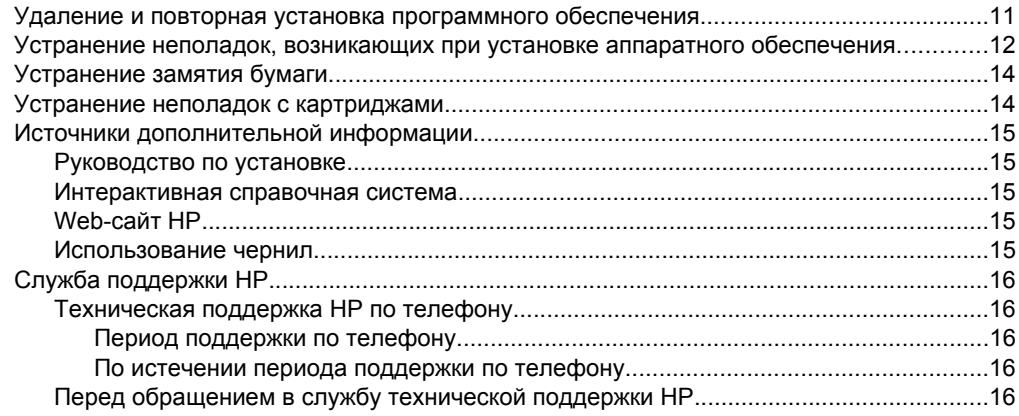

#### Техническая информация  $\mathbf{3}$

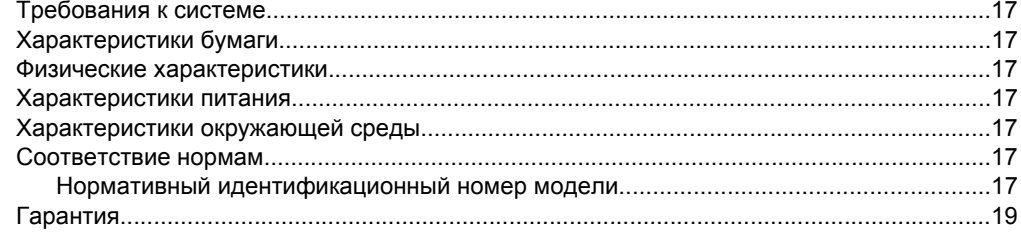

# <span id="page-4-0"></span>**1 Обзор аппарата HP All-in-One**

Аппарат HP Deskjet F4100 All-in-One series представляет собой многофункциональное устройство, позволяющее легко выполнять операции копирования, сканирования и печати. Информацию обо всех функциях и возможностях см. в интерактивной справочной системе.

# **Описание аппарата HP All-in-One**

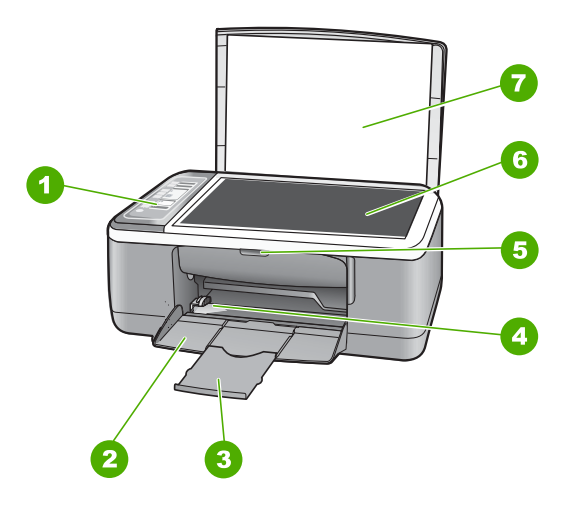

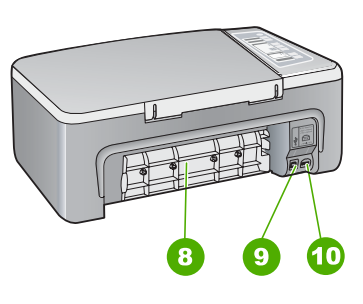

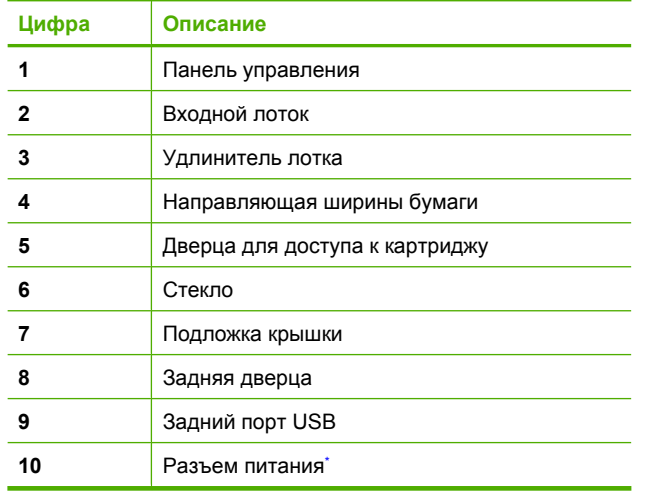

Используйте только вместе с блоком питания, поставляемым НР.

# <span id="page-5-0"></span>**Кнопки панели управления**

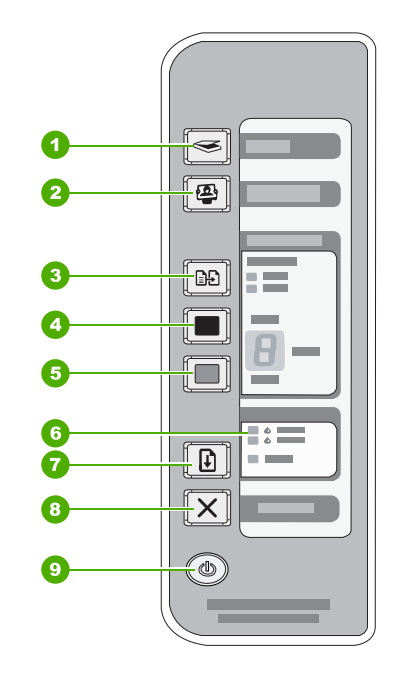

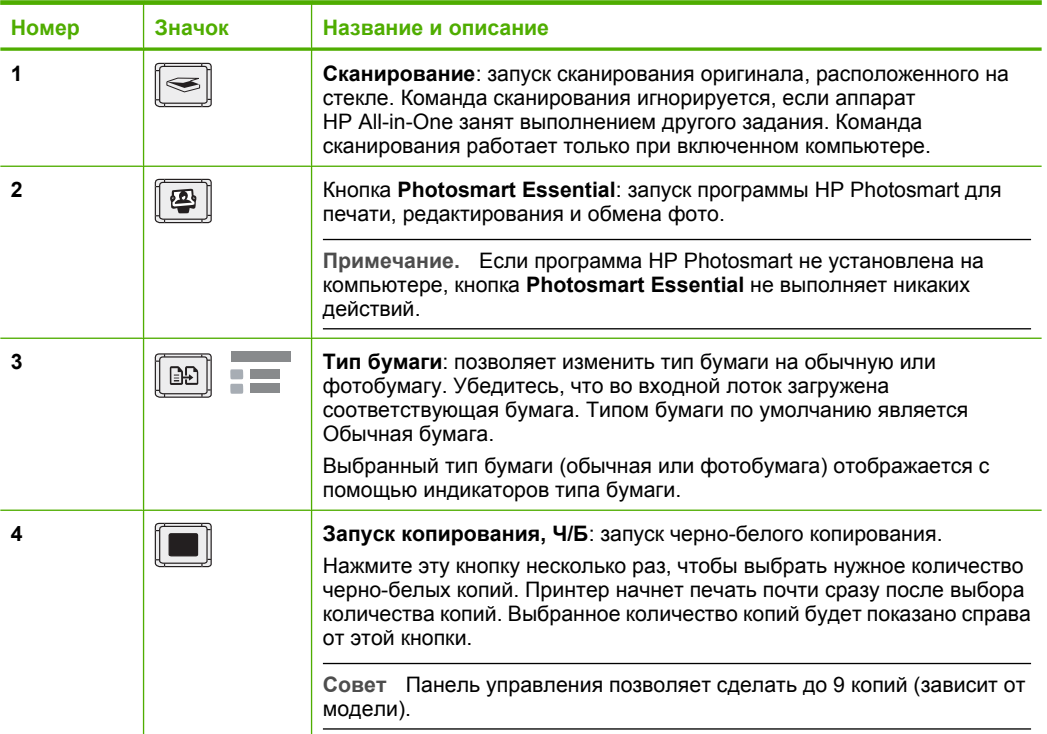

<span id="page-6-0"></span>(продолж.)

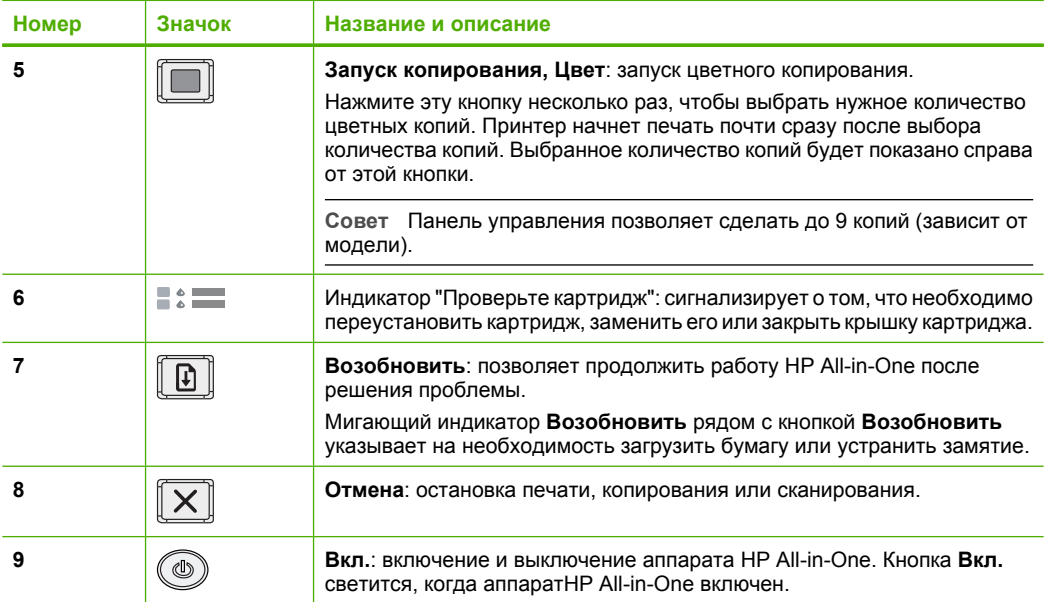

# **Обзор индикаторов состояния**

Несколько индикаторов информируют о состоянии аппарата HP All-in-One.

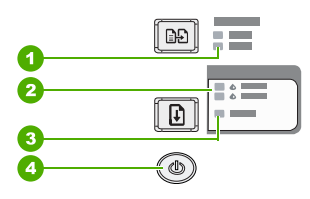

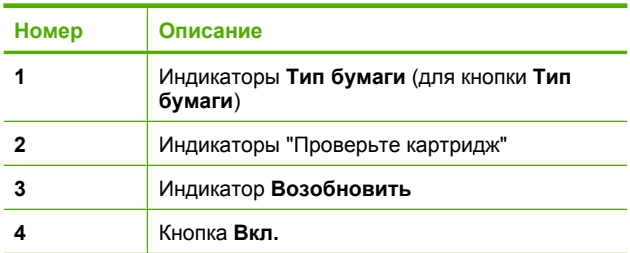

В следующей таблице описываются распространенные ситуации и объясняются значения индикаторов.

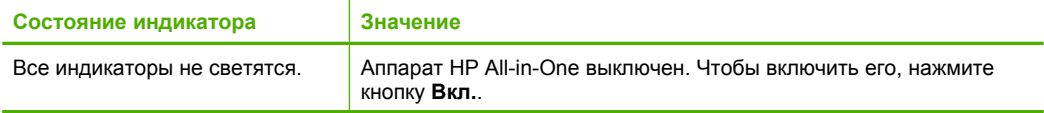

**Русский**

<span id="page-7-0"></span>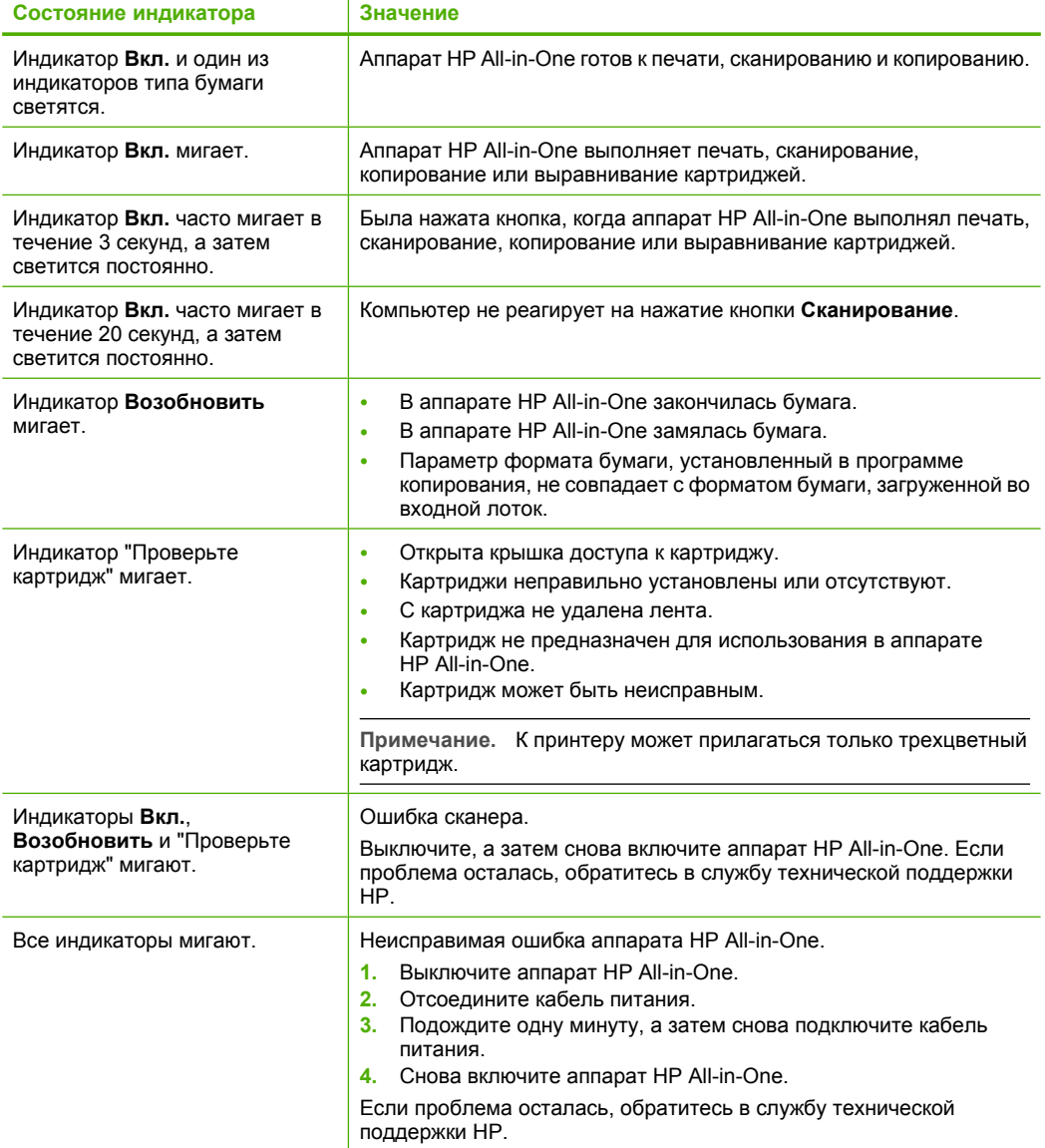

## **Загрузка оригиналов для сканирования и копирования**

В аппарат HP All-in-One можно загружать бумагу различных типов и форматов, в том числе бумагу формата Letter и A4, фотобумагу, прозрачные пленки и конверты.

Информацию о загрузке полноразмерной бумаги см. в руководстве по установке. Информацию о загрузке бумаги других форматов см. в интерактивной справочной системе.

### <span id="page-8-0"></span>**Загрузка оригинала на стекло**

- **1.** Поднимите крышку аппарата HP All-in-One.
- **2.** Поместите оригинал стороной, которую необходимо скопировать или отсканировать, вниз на левый передний край стекла.
	- **Совет** Для обеспечения правильного размера копии убедитесь, что на стекле нет никаких посторонних предметов.

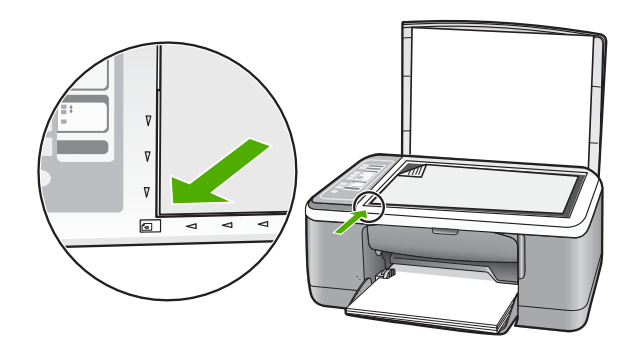

**3.** Закройте крышку.

### **Получение копии**

Для получения качественных копий можно использовать панель управления.

### **Копирование с помощью панели управления**

- **1.** Убедитесь, что во входной лоток загружена бумага.
- **2.** Поместите оригинал стороной, которую необходимо скопировать или отсканировать, вниз на левый передний край стекла.
- **3.** Нажмите кнопку **Тип бумаги**, чтобы выбрать тип бумаги.
- **4.** Нажмите **Запуск копирования, Ч/Б** или **Запуск копирования, Цвет**.

## **Сканирование оригинала**

Сканирование размещенных на стекле документов и изображений можно запустить с компьютера или с аппарата HP All-in-One. Для использования функций сканирования необходимо подключить аппарат HP All-in-One к компьютеру и включить оба устройства. Перед сканированием также необходимо установить и запустить на компьютере программное обеспечение HP Photosmart.

### **Сканирование с сохранением на компьютере**

- **1.** Поместите оригинал стороной, которую необходимо скопировать или отсканировать, вниз на левый передний край стекла.
	- **Совет** Для получения качественных копий убедитесь, что стекло сканера чистое и на нем нет никаких посторонних предметов.

### **2.** Нажмите **Сканирование**.

Если оригиналом является фотография, после сканирования появится окно предварительного просмотра, которое позволяет внести необходимые изменения. Все внесенные изменения действуют только в текущем сеансе сканирования.

**3.** Внесите все необходимые изменения и щелкните **Принять**.

# <span id="page-10-0"></span>**2 Устранение неполадок и техническая поддержка**

Эта глава содержит информацию о решении проблем при установке, настройке и использовании. Дополнительную информацию об устранении неполадок см. в интерактивной справочной системе.

Многие проблемы возникают в случае, когда аппарат HP All-in-One подключается к компьютеру с помощью кабеля USB до момента установки программного обеспечения для аппарата HP All-in-One на компьютер. Если аппарат HP All-in-One был подключен к компьютеру до того, как соответствующее указание отобразилось на экране установки программного обеспечения, следует выполнить указанные ниже действия.

### **Устранение распространенных неполадок при настройке**

- **1.** Отключите кабель USB от компьютера.
- **2.** Удалите программное обеспечение (если оно уже установлено).
- **3.** Перезагрузите компьютер.
- **4.** Выключите аппарат HP All-in-One, подождите одну минуту, а затем включите снова.
- **5.** Переустановите программное обеспечение HP All-in-One.
- **Внимание** Не подключайте кабель USB к компьютеру, пока соответствующее указание не отобразится на экране установки программного обеспечения.

Информацию об обращении в службу технической поддержки см. на внутренней стороне задней обложки этого руководства.

### **Удаление и повторная установка программного обеспечения**

Если процедура установки не завершена или кабель USB был подключен к компьютеру до появления соответствующего приглашения программы установки, возможно, потребуется удалить, а затем снова установить программное обеспечение. Не удаляйте файлы программы HP All-in-One с компьютера вручную. Обязательно удаляйте файлы с помощью программы удаления, которая была установлена вместе с программным обеспечением HP All-in-One.

#### **Удаление программного обеспечения с компьютера Windows и повторная установка**

- **1.** На панели задач Windows щелкните **Пуск** и выберите **Панель управления**.
- **2.** Дважды щелкните **Установка и удаление программ**.
- **3.** Выберите **Драйвер HP Deskjet All-in-One**, затем щелкните **Заменить/Удалить**. Следуйте инструкциям на экране.
- **4.** Отсоедините аппарат HP All-in-One от компьютера.
- **5.** Перезагрузите компьютер.

**Примечание.** Необходимо отсоединить аппарат HP All-in-One, прежде чем перезагружать компьютер. Не подсоединяйте аппарат HP All-in-One к компьютеру, если программное обеспечение не установлено.

- **6.** Вставьте компакт-диск HP All-in-One в привод CD-ROM и запустите программу установки.
- **7.** Следуйте инструкциям на экране, а также инструкциям в руководстве по установке, прилагаемом к аппарату HP All-in-One.

После завершения установки программного обеспечения в системной области панели задач Windows появится значок **Контроль цифровой обработки изображений НР**. Для проверки правильности установки программного обеспечения дважды щелкните по значку Центр решений HP на рабочем столе. Если в окне программы Центр решений HP <span id="page-11-0"></span>отображаются основные значки (Сканировать изображение и Сканировать документ), программное обеспечение установлено правильно.

### Удаление программного обеспечения с компьютера Мас и повторная установка

- 1. Отсоедините аппарат HP All-in-One от компьютера Мас.
- 2. Откройте папку Applications: Hewlett-Packard (Приложения: Hewlett-Packard).
- 3. Дважды щелкните HP Uninstaller (Программа удаления HP). Следуйте инструкциям на экране.
- 4. После удаления программного обеспечения отсоедините аппарат HP All-in-One и перезагрузите компьютер.
	- перезагружать компьютер. Не подсоединяйте аппарат HP All-in-One к компьютеру, если программное обеспечение не установлено.
- 5. Чтобы переустановить программу, вставьте компакт-диск HP All-in-One в привод CD-ROM компьютера.
- 6. На рабочем столе откройте окно компакт-диска и дважды щелкните HP All-in-One installer (программа установки HP All-in-One).
- 7. Следуйте инструкциям на экране, а также инструкциям в руководстве по установке, прилагаемом к аппарату HP All-in-One.

### Устранение неполадок, возникающих при установке аппаратного обеспечения

В этой главе приведена информация об устранении неполадок аппарата HP All-in-One.

### Аппарат HP All-in-One не включается

Причина: Аппарат HP All-in-One неправильно подключен к источнику питания.

### Решение

Убедитесь, что кабель питания надежно подсоединен к аппарату HP All-in-One и адаптеру питания. Подключайте кабель питания к электрической розетке или сетевому фильтру.

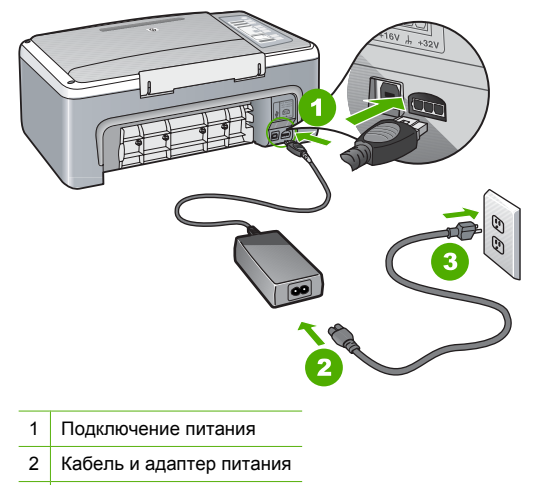

3 Розетка

- Если аппарат подключен к сетевому фильтру, убедитесь, что фильтр включен. Или подключите аппарат HP All-in-One непосредственно к розетке.
- Проверьте исправность розетки. Для этого подключите к ней заведомо исправное устройство и убедитесь, что оно работает. В противном случае розетка может быть неисправна.
- При подсоединении аппарата HP All-in-One к розетке с переключателем убедитесь, что он включен. Если он включен, но аппарат не работает, причиной неисправности является розетка.

**Причина:** Кнопка **Вкл.** была нажата слишком быстро.

**Решение:** Аппарат HP All-in-One может не реагировать, если нажать кнопку **Вкл.** слишком быстро. Нажмите кнопку **Вкл.** один раз. Процесс включения HP All-in-One может занять несколько секунд. Если в это время нажать кнопку **Вкл.** еще раз, аппарат может выключиться.

**Внимание** Если аппарат HP All-in-One по-прежнему не включается, возможно, возникла механическая неисправность. Отсоедините HP All-in-One от электрической розетки и обратитесь в компанию HP. Перейдите на Web-сайт по адресу: [www.hp.com/](http://h20180.www2.hp.com/apps/Nav?h_pagetype=S-001&h_lang=ru&h_cc=ru&h_product=3177375&h_page=hpcom&h_client=s-h-m002-1) [support.](http://h20180.www2.hp.com/apps/Nav?h_pagetype=S-001&h_lang=ru&h_cc=ru&h_product=3177375&h_page=hpcom&h_client=s-h-m002-1) При появлении соответствующего запроса выберите страну/регион, а затем щелкните **Contact HP** (Связь с HP) для получения информации об обращении в службу технической поддержки.

### **Кабель USB подключен, но существуют проблемы взаимодействия аппарата HP All-in-One с компьютером**

**Решение:** Перед подключением кабеля USB необходимо установить программное обеспечение, прилагаемое к аппарату HP All-in-One. Во время установки программного обеспечения не подключайте кабель USB до появления на экране соответствующего приглашения. В противном случае может возникнуть ошибка.

После установки программного обеспечения процедура подключения компьютера к аппарату HP All-in-One с помощью кабеля USB выполняется очень просто. Подсоедините один конец кабеля USB к компьютеру, а другой – к порту USB на задней панели аппарата HP All-in-One. Подсоединять кабель можно к любому порту USB на задней панели компьютера.

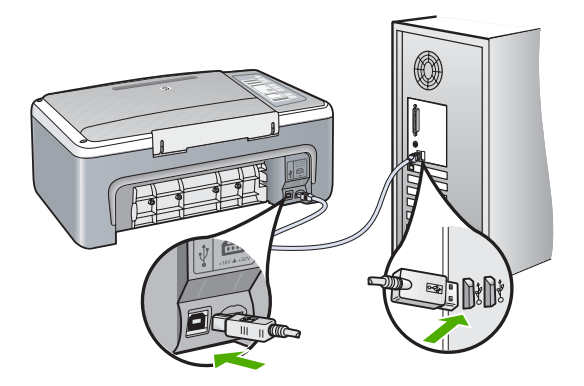

Дополнительную информацию об установке программного обеспечения и подключении кабеля USB см. в руководстве по установке, прилагаемом к HP All-in-One.

### <span id="page-13-0"></span>**Аппарат HP All-in-One не выполняет печать**

**Решение:** Если между аппаратом HP All-in-One и компьютером нет соединения, выполните следующее.

- Проверьте индикатор **Вкл.** на передней панели аппарата HP All-in-One. Если индикатор не светится, то аппарат HP All-in-One выключен. Убедитесь, что кабель питания надежно подключен к аппарату HP All-in-One и вставлен в розетку. Нажмите кнопку **Вкл.** для включения аппарата HP All-in-One.
- Убедитесь, что картриджи установлены.
- Убедитесь, что во входной лоток загружена бумага.
- Убедитесь, что в аппарате HP All-in-One не застряла бумага.
- Убедитесь, что каретка принтера не застряла. Откройте крышку картриджа для доступа к каретке. Удалите все предметы, блокирующие каретку, в том числе упаковочные материалы. Выключите и снова включите аппарат HP All-in-One.
- Убедитесь, что для очереди печати аппарата HP All-in-One не установлен режим паузы (Windows) или остановки (Mac). Если он установлен, выберите соответствующий параметр, чтобы возобновить печать. Для получения дополнительной информации о доступе к очереди печати см. документацию, прилагаемую к установленной на компьютере операционной системе.
- Проверьте кабель USB. Если используется старый кабель, он может быть неисправен. Чтобы проверить исправность кабеля USB, подключите его к другому устройству. При возникновении проблем может потребоваться замена кабеля USB. Убедитесь, что длина кабеля не превышает 3 метров.
- Проверьте соединение между аппаратом HP All-in-One и компьютером. Убедитесь, что кабель USB надежно подключен к порту USB на задней панели аппарата HP All-in-One. Убедитесь, что другой конец кабеля USB подключен к порту USB компьютера. После правильного подключения кабеля выключите и снова включите аппарат HP All-in-One.
- Если аппарат HP All-in-One подключен с помощью концентратора USB, убедитесь, что концентратор включен. Если концентратор включен, подключите аппарат непосредственно к компьютеру.
- Проверьте наличие других принтеров или сканеров. Возможно, потребуется отсоединить другие устройства от компьютера.
- Попробуйте подключить кабель USB к другому порту USB компьютера. После проверки соединений перезагрузите компьютер. Выключите аппарат HP All-in-One и снова включите его.
- Если аппарат HP All-in-One не реагирует на команды, выключите HP All-in-One и включите его. Запустите задание на печать.
- При необходимости переустановите программное обеспечение для аппарата HP All-in-One.

Дополнительную информацию о настройке аппарата HP All-in-One и его подключении к компьютеру см. в руководстве по установке, прилагаемом к аппарату HP All-in-One.

### **Устранение замятия бумаги**

Дополнительную информацию об удалении застрявшей бумаги см. в интерактивной справочной системе.

### **Устранение неполадок с картриджами**

Если при печати возникли проблемы, причиной может быть один из картриджей.

### <span id="page-14-0"></span>**Устранение неполадок с картриджами**

- **1.** Извлеките черный картридж из правого гнезда. Не прикасайтесь к медным контактам и соплам. Убедитесь, что контакты и сопла не повреждены. Убедитесь, что защитная пластиковая лента удалена. Если лента закрывает сопла, аккуратно потяните ее за розовый край и удалите.
- **2.** Снова вставьте картридж в гнездо до упора, чтобы он зафиксировался со щелчком.

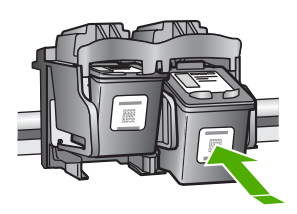

- **3.** Повторите шаги 1 и 2 для расположенного слева трехцветного картриджа.
- **4.** Если проблема осталась, может потребоваться напечатать отчет самопроверки и выполнить очистку картриджей. Дополнительную информацию см. в интерактивной справочной системе.

### **Источники дополнительной информации**

Информацию о настройке и использовании аппарата HP All-in-One содержат различные печатные и интерактивные документы.

### **Руководство по установке**

Руководство по установке содержит инструкции по подготовке аппарата HP All-in-One к работе и установке программного обеспечения. Инструкции в руководстве необходимо выполнять в указанной последовательности.

Если во время установки возникли проблемы, см. "Устранение неполадок" в последнем разделе Руководства по установке или главу "Устранение неполадок и [техническая](#page-10-0) [поддержка](#page-10-0)" на стр. 11 в этом документе.

### **Интерактивная справочная система**

Интерактивная справочная система содержит подробные инструкции по использованию функций аппарата HP All-in-One, которые не описаны в этом Руководстве пользователя, в том числе функций, доступных только при использовании программы, установленной вместе с HP All-in-One.

### **Справочная система программного обеспечения HP Photosmart на компьютере Windows**

- **1.** В программе Центр решений HP щелкните по вкладке HP All-in-One.
- **2.** В области **Поддержка устройства** щелкните **Экранное руководство** или **Устранение неполадок**.

### **Web-сайт HP**

При наличии доступа к Интернету можно получить помощь и техническую поддержку на Webсайте HP по адресу: [www.hp.com/support](http://h20180.www2.hp.com/apps/Nav?h_pagetype=S-001&h_lang=ru&h_cc=ru&h_product=3177375&h_page=hpcom&h_client=s-h-m002-1). На этом Web-сайте приведены сведения о технической поддержке, драйверах и расходных материалах, а также информация для заказа.

### **Использование чернил**

Чернила из картриджей используются в ходе печати для различных целей, включая процесс инициализации, когда выполняется подготовка устройства и картриджей к печати, и процесс обслуживания печатной головки, при котором выполняется чистка сопел для плавной выдачи чернил. Кроме того, некоторое количество чернил остается в картридже даже после

завершения его использования. Для получения дополнительной информации см. [www.hp.com/go/inkusage.](http://www.hp.com/go/inkusage)

## <span id="page-15-0"></span>**Служба поддержки HP**

В службу поддержки HP можно обратиться по телефону или с помощью Интернета. Доступные способы поддержки зависят от модели устройства, страны/региона и языка.

### **Техническая поддержка HP по телефону**

Список телефонных номеров центров поддержки см. на внутренней стороне передней обложки данного руководства.

Доступные способы поддержки зависят от модели устройства, страны/региона и языка.

### **Период поддержки по телефону**

Поддержка по телефону предоставляется в течение одного года в странах Азиатско-Тихоокеанского региона и Латинской Америки (включая Мексику). Информацию о периоде поддержки по телефону в Северной Америке, Восточной Европе, Африке и на Ближнем Востоке см. по адресу: [www.hp.com/support.](http://h20180.www2.hp.com/apps/Nav?h_pagetype=S-001&h_lang=ru&h_cc=ru&h_product=3177375&h_page=hpcom&h_client=s-h-m002-1)

При этом действуют стандартные тарифы на услуги телефонной связи.

### **По истечении периода поддержки по телефону**

По истечении периода поддержки по телефону компания HP предоставляет обслуживание за дополнительную плату.

Для получения дополнительной информации об обслуживании обратитесь к дилеру HP или в ближайший центр технической поддержки по телефону.

### **Перед обращением в службу технической поддержки HP**

- **1.** Проверьте следующее:
	- **а**. Аппарат HP All-in-One подключен к электрической сети и включен.
	- **б**. Необходимые картриджи правильно установлены.
	- **в**. Бумага рекомендуемого типа правильно загружена во входной лоток.
- **2.** Выключите и включите аппарат HP All-in-One:
	- **а**. Выключите аппарат HP All-in-One с помощью кнопки **Вкл.**.
	- **б**. Отсоедините кабель питания от разъема сзади аппарата HP All-in-One.
	- **в**. Снова подключите кабель питания к разъему сзади аппарата HP All-in-One.
	- **г**. Включите аппарат HP All-in-One с помощью кнопки **Вкл.**.
- **3.** Приготовьте следующую информацию:
	- **а**. Полное название аппарата HP All-in-One (указано на панели управления).
	- **б**. Напечатайте отчет самопроверки. Дополнительную информацию см. в *Руководстве пользователя*.
	- **в**. Будьте готовы подробно описать возникшую проблему.
	- **г**. Выясните серийный номер и идентификатор обслуживания аппарата (указаны в отчете самопроверки).
	- **д**. При обращении в службу поддержки HP находитесь рядом с аппаратом HP All-in-One.

# <span id="page-16-0"></span>**3 Техническая информация**

В этом разделе приведены технические характеристики и информация о соответствии аппарата HP All-in-One международным нормам.

### **Требования к системе**

Требования к компьютеру для установки программного обеспечения приведены в файле Readme.

### **Характеристики бумаги**

- Емкость входного лотка: обычная бумага: до 100 листов (75 г/кв.м)
- Емкость выходного лотка: обычная бумага: до 50 листов (75 г/кв.м)
- **Примечание.** Полный список поддерживаемых форматов см. в программном обеспечении принтера. Полный список плотностей бумаги см. в интерактивной справочной системе.

### **Физические характеристики**

- Высота: 18,05 см
- Ширина: 42,57 см
- Глубина: 26,74 см
- Масса: 4,26 кг

### **Характеристики питания**

- Потребляемая мощность: 20 Вт (при средней нагрузке)
- Входное напряжение: 100 240 В~, 1 A, 50–60 Гц
- Выходное напряжение: 32 В, 375 мА, 16 В, 500 мА
- Блок питания: 0957-2231, 100 240 В~, 1 A, 50–60 Гц

**Примечание.** Используйте только вместе с адаптером питания, поставляемым НР.

### **Характеристики окружающей среды**

- Рекомендуемая рабочая температура: 15 ... 30 ºC (59 ... 86 ºF)
- Допустимая рабочая температура: 10 ... 35 ºC (50 ... 95 ºF)
- Влажность: 15 ... 80 % относительной влажности без конденсации
- Температура хранения: –20 ... 50 ºC (–4 ... 122 ºF)
- При наличии сильных электромагнитных полей результаты работы аппарата HP All-in-One могут немного отличаться.
- Чтобы уменьшить помехи от потенциальных электромагнитных полей, компания HP рекомендует использовать кабель USB длиной не более 3 м.

### **Соответствие нормам**

Конструкция аппарата HP All-in-One удовлетворяет нормативным требованиям страны/ региона, в котором он используется. Полный список нормативных документов см. в интерактивной справочной системе.

### **Нормативный идентификационный номер модели**

Для нормативной идентификации этому аппарату присвоен нормативный номер модели. Нормативный номер модели данного изделия: VCVRA-0706. Не следует путать этот

### Глава 3

нормативный номер с маркетинговым названием (HP Deskjet F4100 All-in-One series и т.п.) или номерами изделий (CB580A и т.п.).

## <span id="page-18-0"></span>Гарантия

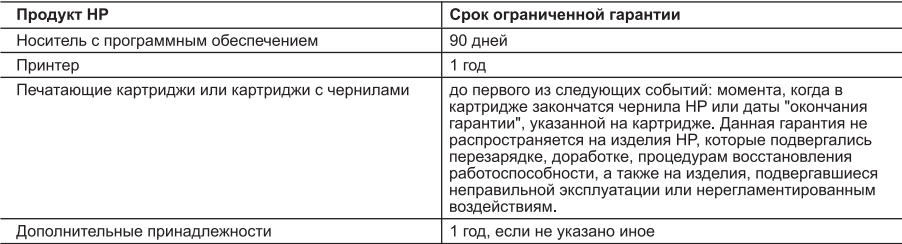

- А. Условия ограниченной гарантии
	- 1. Компания Hewlett-Packard (HP) гарантирует конечному пользователю, что в вышеуказанных изделиях HP отсутствуют дефекты, связанные с качеством материалов или изготовления, в течение вышеуказанного срока, который
	- 2. В отношении программного обеспечения ограниченная гарантия HP распространяется только на сбои при выполнении программных инструкций. Компания HP не гарантирует бесперебойной и безошибочной работы любой программы.
	- 3. Ограниченная гарантия HP распространяется только на те дефекты, которые возникли в результате нормальной эксплуатации изделия, и не распространяется на любые другие неполадки, включая неполадки, причиной которых является:
		- техническое обслуживание или модификация изделия с нарушением инструкции по эксплуатации;
		- б. использование программного обеспечения, материалов для печати, деталей и принадлежностей,
		- не поставляемых или не поддерживаемых компанией HP
		- случаи эксплуатации, не соответствующей техническим характеристикам изделия; R. Несанкционированная модификация или использование не по назначению.
	- гарантийное соглашение с пользователем, ни на какие-либо соглашения компании НР с пользователем относительно технической поддержки. Однако в том случае, если вероятной причиной конкретного сбоя или повреждения принтера телительно и дередиков с дипахо в том он того, что подразно политири пополно по картриджа либо использование<br>картриджа с истекшим сроком службы, компания HP взимает плату за время и материалы, необходимые для<br>устранения э
	- устриновили этого соол или посредители, по стандартными разделмам.<br>Если в течение действующего гарантийного периода компания HP получит уведомление о дефекте в изделии, на<br>которое распространяется гарантия HP, компания HP заменить изделие
	- осложность и дель.<br>Если компания HP окажется не в состоянии отремонтировать или заменить дефектное изделие, на которое<br>распространяется гарантия HP, компания HP обязуется в течение приемлемого срока после получения увед 6 дефекте возместить продажную стоимость изделия.
	- т доставлять предлагать не принимает на себя никаких обязательств по ремонту, замене или возмещению стоимости до тех пор,<br>- пока пользователь не вернет дефектное изделие компании HP.
	-
	- пока пользователь не вериот доступите и малениями.<br>В Любое изделие, на которое заменяется дефектное изделие, может быть новым либо равноценным новому, при<br>условии, что его функциональные возможности по крайней мере равны
	- от следующее подделения и продолжать и продолжать составлять на стандительность по своим характеристикам.<br>10. Ограниченная гарантия HP действительна в любой стране или регионе, в котором компания HP продает изделия на которые распространяется данная гарантия. Контракты на дополнительное гарантийное обслуживание, например,<br>на обслуживание по месту установки, могут заключаться любым уполномоченным обслуживающим предприятием НР в странах, где сбыт изделий осуществляется НР или уполномоченными импортерами.
- В. Ограничения гарантии

аничения нарыгии<br>В ПРЕДЕЛАХ, ДОПУСКАЕМЫХ МЕСТНЫМ ЗАКОНОДАТЕЛЬСТВОМ, НИ КОМПАНИЯ НР, НИ СТОРОННИЕ<br>ПОСТАВЩИКИ, НЕ ДАЮТ НИКАКИХ ДОПОЛНИТЕЛЬНЫХ ГАРАНТИЙ ИЛИ УСЛОВИЙ, ЯВНЫХ ИЛИ<br>ПОДРАЗУМЕВАЕМЫХ ГАРАНТИЙ ИЛИ УСЛОВИЙ КОММЕРЧЕСКОЙ КАЧЕСТВА ИЛИ ПРИГОДНОСТИ ДЛЯ КОНКРЕТНОЙ ЦЕЛИ.

- С. Ограничение ответственности
	- 1. В пределах, допускаемых местным законодательством, возмещение ущерба, определяемое настоящей Гарантией,
	- ОТОЕТ ОТВЕТНООТИ, ОСОБО ОТ ОБЛАГИЯ ПРИ КАКИХ ОБСТОЯТЕЛЬСТВАХ НЕ НЕСУТ ОТВЕТСТВЕННОСТИ НИ<br>ЗА КАКИЕ ПРЯМЫЕ, КОСВЕННЫЕ, ОСОБЫЕ, СЛУЧАЙНЫЕ ИЛИ ВОСПОСЛЕДОВАВШИЕ УБЫТКИ, ПОНЕСЕННЫЕ В<br>РЕЗУЛЬТАТЕ КОНТРАКТНЫХ, ГРАЖДАНСКИХ И ИНЫХ П ЛИ ОНИ ОПОВЕЩЕНЫ О ВОЗМОЖНОСТИ ТАКИХ УБЫТКОВ.
- **D** Местное законодательство
	- 1. Настоящая гарантия дает пользователю определенные юридические права. Покупатель может иметь и другие права, которые варьируются в зависимости от штата на территории Соединенных Штатов Америки, от провинции на территории Канады и от страны в других регионах мира.
	- 2. В части Гарантии, не соответствующей местному законодательству, ее следует считать измененной в соответствии с и поставления по состоянии с составляется и составляется и составляется по составляет с поставляет на составляется и составляется и составляет на составляет на составляет на составляется и составляется и составляется и со производителя и ограничения условий настоящей Гарантии могут не относиться к заказчику. Например, некоторые штаты США, а также другие государства (включая провинции
		- Канады), могут: а. исключить действие оговорок и ограничений, упомянутых в настоящем Положении о гарантии, как ограничивающие
		- установленные в законном порядке права потребителей (например, в Великобритании); б. каким-либо иным образом ограничить возможность производителя применять такие оговорки или ограничения;
		- предоставить пользователю дополнительные права на гарантийное обслуживание, указать длительность действия предполагаемых гарантий, от которых производитель не может отказаться, либо не допустить ограничения срока<br>действия предполагаемых гарантий.
	- ДЕЛЬ НА СТОЯЩА ПРИ ПОЛОЖЕНИЯ О ГАРАНТИИ, ЗА ИСКЛЮЧЕНИЕМ РАЗРЕШЕННЫХ НА ЗАКОННОМ<br>ОСНОВАНИИ, НЕ ИСКЛЮЧАЮТ, НЕ ОГРАНИЧИВАЮТ И НЕ ИЗМЕНЯЮТ, А ЛИШЬ ДОПОЛНЯЮТ ОБЯЗАТЕЛЬНЫЕ<br>ПРАВА, УСТАНОВЛЕННЫЕ ПО ЗАКОНУ И ПРИМЕНИМЫЕ К ПРОДАЖЕ П

# HP Photosmart F4100 All-in-One series

מדריך בסיסי

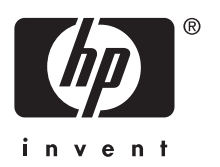

# תוכן עניינים

### 1 oקירה כללית של ה-All-in-One של

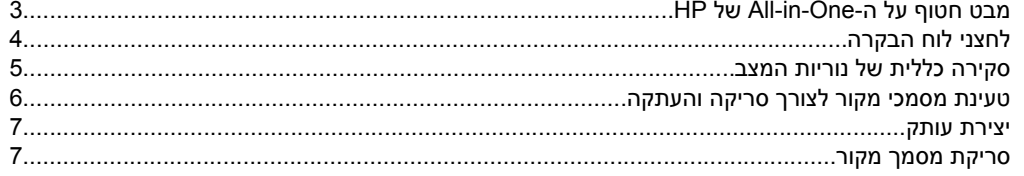

### 2 פתרון בעיות ותמיכה

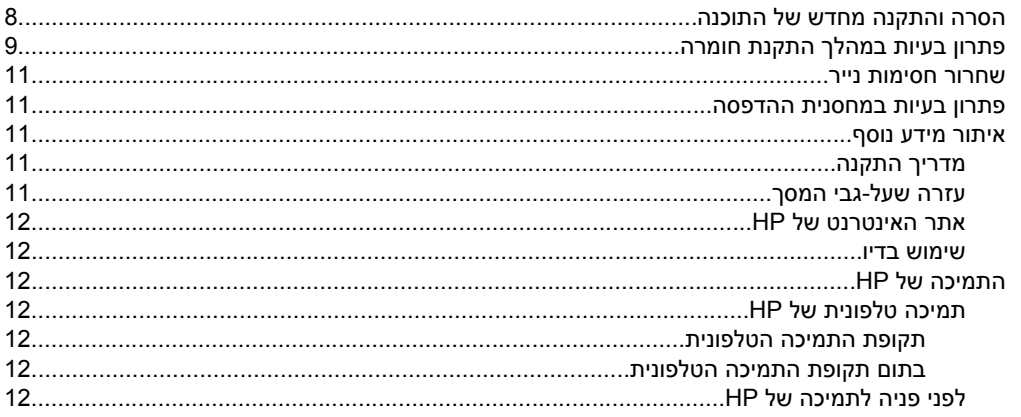

### 3 מידע טכני

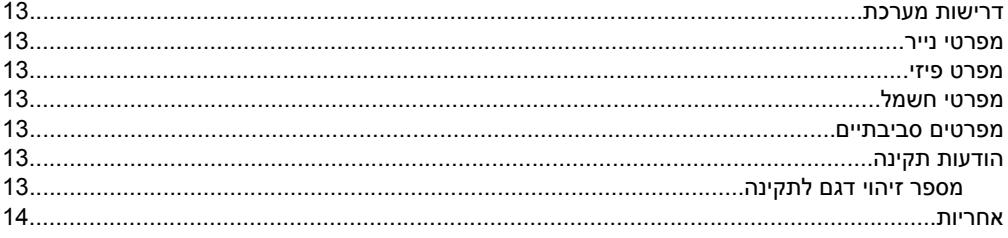

# <span id="page-21-0"></span>**1 סקירה כללית של ה-One-in-All של HP**

התקן series One-in-All 4100F Photosmart HP הוא התקן רב-תכליתי המאפשר העתקה, סריקה והדפסה בצורה קלה לשימוש. לקבלת מידע אודות הטווח המלא של מאפיינים ופונקציות, עיין בעזרה שעל-גבי המסך.

# **מבט חטוף על ה-One-in-All של HP**

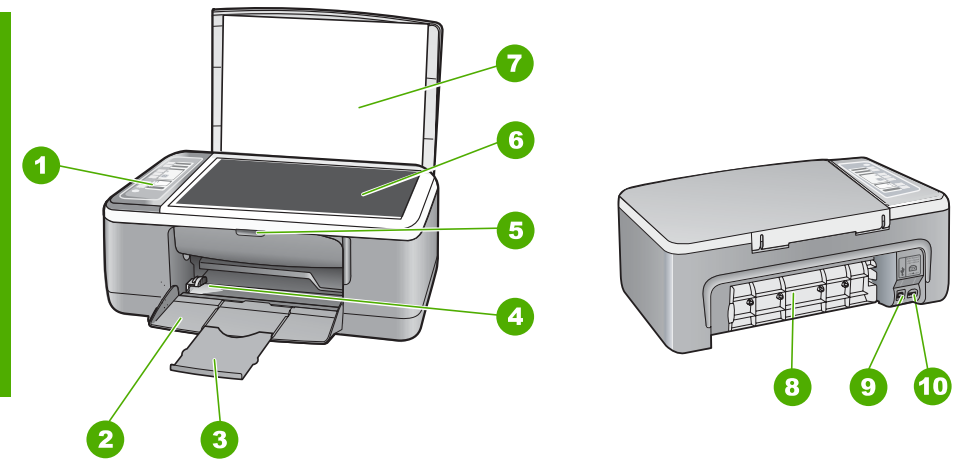

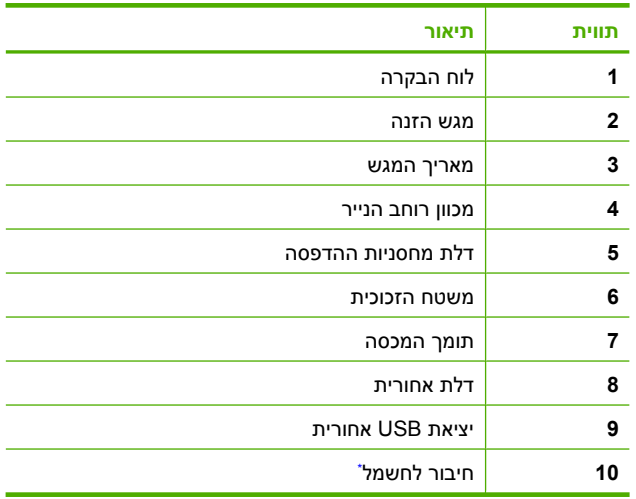

.Используйте только вместе с блоком питания, поставляемым НР \*

# **לחצני לוח הבקרה**

<span id="page-22-0"></span>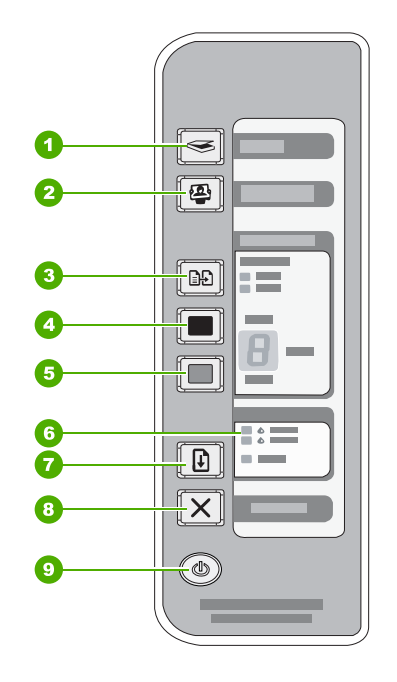

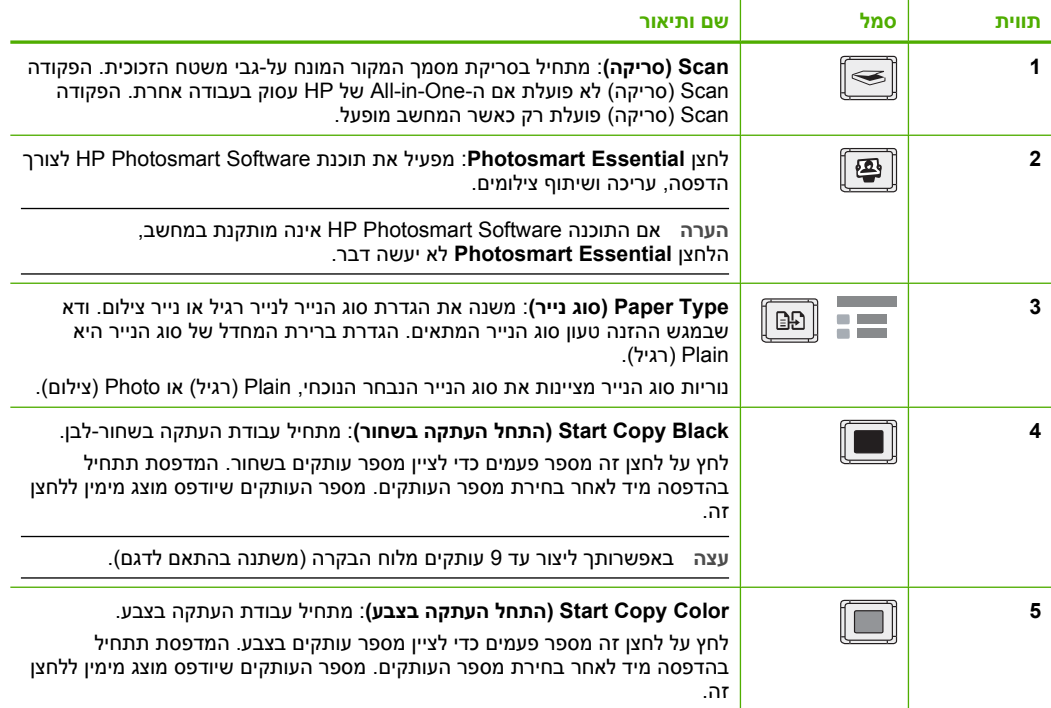

<span id="page-23-0"></span>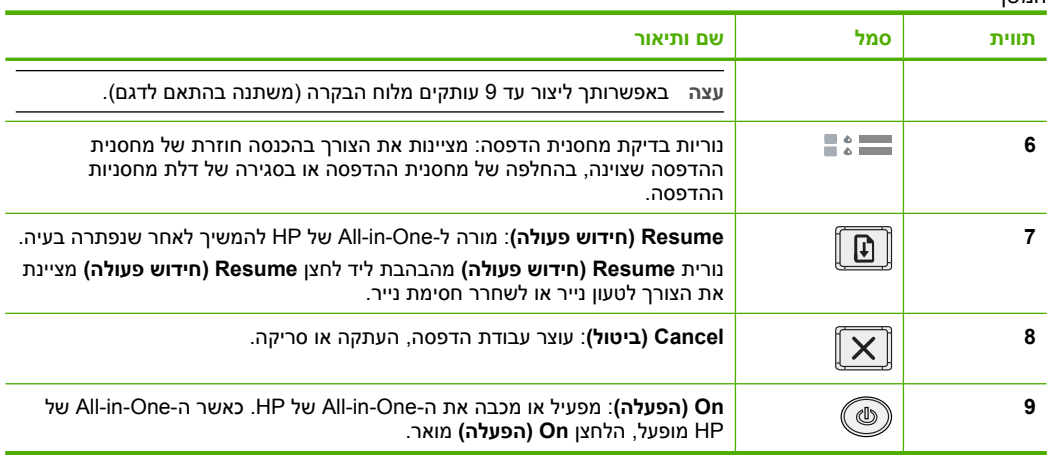

# **סקירה כללית של נוריות המצב**

מספר נוריות חיווי מיידעות אותך בנוגע למצב ה-One-in-All של HP.

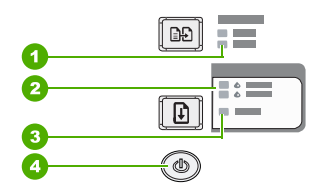

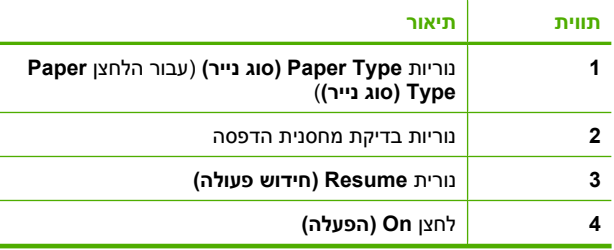

הטבלה הבאה מתארת מצבים שכיחים ומסבירה את משמעות הנוריות.

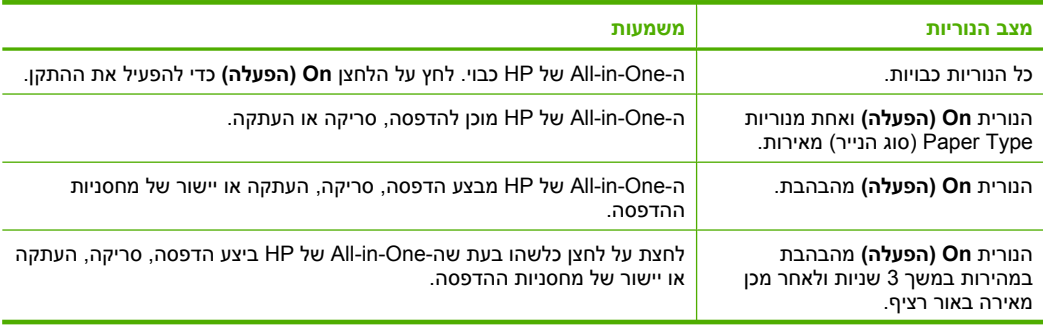

<span id="page-24-0"></span>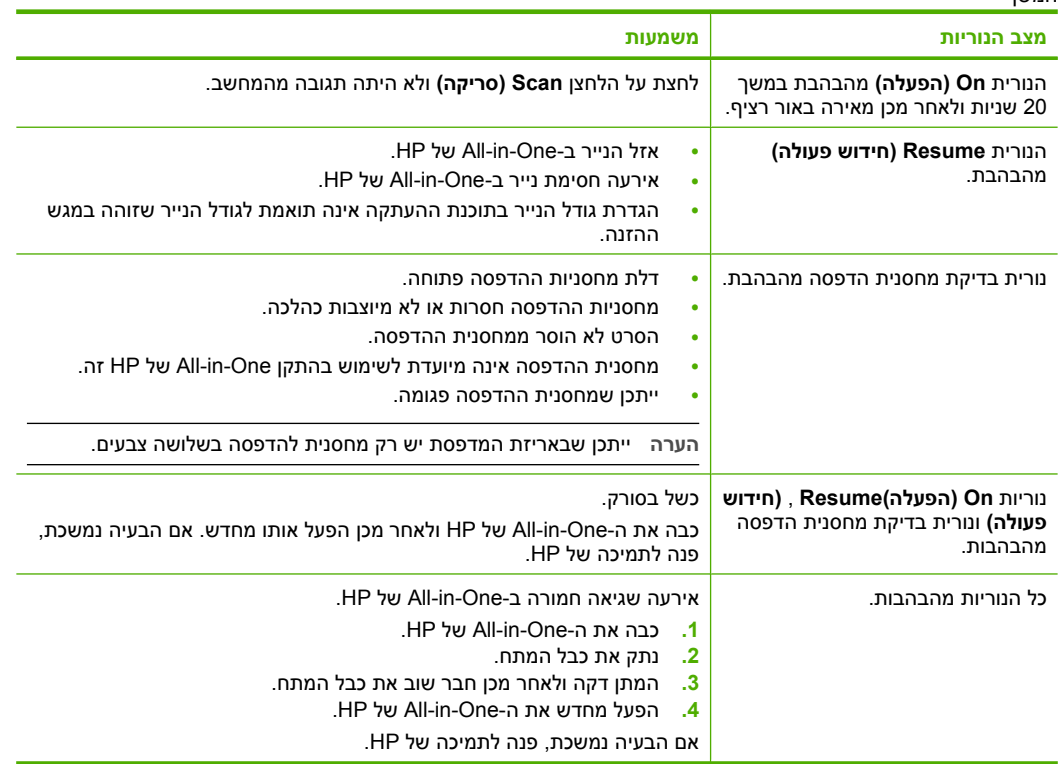

## **טעינת מסמכי מקור לצורך סריקה והעתקה**

באפשרותך לטעון סוגים וגדלים רבים ושונים של נייר ב-One-in-All של HP, לרבות נייר בגודל Letter או 4A, נייר צילום, שקפים ומעטפות.

לקבלת מידע אודות טעינת נייר בגודל מלא, עיין במדריך ההתקנה. לקבלת מידע אודות טעינה של ניירות בגדלים אחרים, עיין בעזרה שעל-גבי המסך.

### **לטעינת מסמך מקור על משטח הזכוכית**

- **.1** הרם את המכסה של ה-One-in-All של HP.
- **.2** הנח את מסמך המקור כשהצד המיועד להעתקה או לסריקה פונה כלפי מטה בפינה השמאלית הקדמית של משטח הזכוכית.
- **עצה** לקבלת גודל העותק הרצוי, ודא שאין סרט דביק או חומרים זרים אחרים על משטח הזכוכית.

<span id="page-25-0"></span>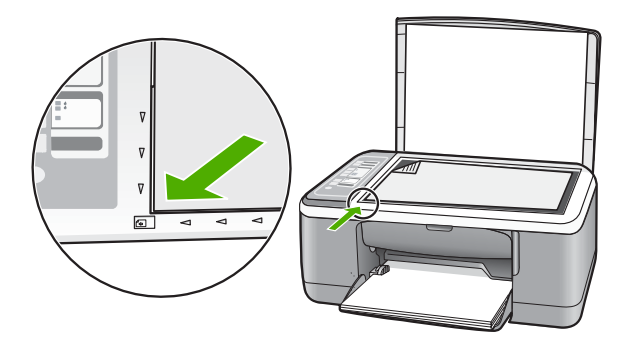

**.3** סגור את המכסה.

### **יצירת עותק**

באפשרותך ליצור עותקים איכותיים באמצעות לוח הבקרה.

### **ליצירת עותק מלוח הבקרה**

- **.1** ודא שטענת נייר במגש ההזנה.
- **.2** הנח את מסמך המקור כשהצד המיועד להעתקה או לסריקה פונה כלפי מטה בפינה השמאלית הקדמית של משטח הזכוכית.
	- **.3** לחץ על לחצן **Type Paper) סוג נייר)** כדי להגדיר את סוג הנייר.
	- **.4** לחץ על **Black Copy Start) התחל העתקה בשחור)** או על **Color Copy Start) התחל העתקה בצבע)**.

## **סריקת מסמך מקור**

עבור מסמכי מקור או תמונות המונחים על משטח הזכוכית, באפשרותך להתחיל בסריקה מהמחשב או מה-One-in-All של HP. לשימוש במאפייני הסריקה, על המחשב וה-One-in-All של HP להיות מחוברים ומופעלים. כמו כן, על תוכנת Software Photosmart HP להיות מותקנת ומופעלת במחשב לפני ביצוע הסריקה.

### **לסריקה אל מחשב**

- **.1** הנח את מסמך המקור כשהצד המיועד להעתקה או לסריקה פונה כלפי מטה בפינה השמאלית הקדמית של משטח הזכוכית.
- **עצה** לקבלת עותקים באיכות גבוהה, ודא שמשטח הזכוכית של הסורק נקי ושלא נותרו עליו חומרים זרים.
	- **.2** לחץ על **Scan) סריקה)**. אם המקור הוא צילום, תמונת תצוגה מקדימה של הסריקה מופיעה במחשב, שבו באפשרותך לערוך אותה. כל שינויי עריכה שתבצע יחולו על עבודת הסריקה הנוכחית בלבד.
		- **.3** בצע שינויי עריכה למיניהם בתמונה המופיעה בתצוגה המקדימה ולאחר מכן לחץ על **Accept) קבל)** כשתסיים.

# **2 פתרון בעיות ותמיכה**

<span id="page-26-0"></span>פרק זה מכיל מידע לפתרון בעיות עבור נושאי התקנה והגדרת תצורה וכן עבור מספר נושאי תפעול. לקבלת מידע נוסף אודות פתרון בעיות, עיין בעזרה שעל-גבי המסך.

בעיות רבות נגרמות כאשר ה-One-in-All של HP מחובר למחשב באמצעות כבל USB לפני שתוכנת ה- One-in-All של HP מותקנת במחשב. אם חיברת את ה-One-in-All של HP למחשב שברשותך לפני שמסך התקנת התוכנה הנחה אותך לעשות זאת, פעל לפי השלבם הבאים:

### **פתרון בעיות בנושאים נפוצים הקשורים בהתקנה**

- **.1** נתק את כבל ה-USB מהמחשב.
- **.2** הסר את התקנת התוכנה (אם כבר התקנת אותה).
	- **.3** הפעל מחדש את המחשב.
- **.4** כבה את ה-One-in-All של HP, המתן דקה אחת ולאחר מכן הפעל אותו מחדש.
	- **.5** התקן מחדש את התוכנה של ה-One-in-All של HP.

**התראה** אל תחבר את כבל ה-USB למחשב עד שמסך ההתקנה של התוכנה ינחה אותך לעשות זאת.

לקבלת מידע אודות פניה לקבלת תמיכה, עיין בחלקה הפנימי של הכריכה האחורית של מדריך זה.

### **הסרה והתקנה מחדש של התוכנה**

אם ההתקנה לא הושלמה או אם חיברת את כבל ה-USB למחשב לפני שהתבקשת לבצע זאת במסך התקנת התוכנה, ייתכן שיהיה עליך להסיר את התקנת התוכנה ולאחר מכן להתקינה מחדש. אל תבצע מחיקה פשוטה של קובצי היישום של ה-One-in-All של HP מהמחשב. הקפד להסיר אותם כהלכה באמצעות תוכנית השירות להסרת התקנה אשר סופקה בעת התקנת התוכנה המצורפת ל-One-in-All של HP.

#### **להסרת התקנה ממחשב Windows ולהתקנה מחדש**

- **.1** בשורת המשימות של Windows, לחץ על **Start**) התחל), ולאחר מכן לחץ על **Panel Control**) לוח הבקרה).
	- **.2** לחץ לחיצה כפולה על **Programs Remove/Add**) הוספה/הסרה של תוכניות).
	- .(הסר/שנה (**Change/Remove** על לחץ מכן ולאחר **HP Deskjet All-in-One Driver Software** בחר **.3** פעל בהתאם להוראות שעל-גבי המסך.
		- **.4** נתק את ה-One-in-All של HP מהמחשב.
			- **.5** הפעל מחדש את המחשב.

**הערה** חשוב שתנתק את ה-One-in-All של HP לפני הפעלה מחדש של המחשב. אל תחבר את ה-One-in-All של HP למחשב לפני שתשלים את ההתקנה מחדש של התוכנה.

**.6** הכנס את תקליטור ה-One-in-All של HP לכונן התקליטורים במחשב ולאחר מכן הפעל את תוכנית ההתקנה .(Setup)

**.7** פעל בהתאם להוראות שעל-גבי המסך ולהוראות המסופקות במדריך ההתקנה המצורף ל-One-in-All של HP. עם סיום התקנת התוכנה, מופיע הסמל **Monitor Imaging Digital HP**) צג ההדמיה הדיגיטלית של HP (במגש המערכת של Windows.

כדי לוודא שהתוכנה הותקנה כהלכה, לחץ לחיצה כפולה על הסמל HP Solution Center (מרכז הפתרונות של HP) בשולחן העבודה. אם ה-Center Solution HP) מרכז הפתרונות של HP (מציג את הסמלים החיוניים (**Scan Picture**) סריקת תמונה) ו-**Document Scan**) סריקת מסמך)), התוכנה הותקנה כהלכה.

#### **להסרת התקנה ממחשב Mac ולהתקנה מחדש**

- **.1** נתק את ה-One-in-All של HP מה-Mac.
- **.2** פתח את התיקייה **Packard-Hewlett**:**Applications**.
	- **.3** לחץ לחיצה כפולה על **Uninstaller HP**. פעל בהתאם להוראות שעל-גבי המסך.

**.4** עם סיום הסרת התוכנה, נתק את ה-One-in-All של HP ולאחר מכן הפעל מחדש את המחשב.

<span id="page-27-0"></span>**הערה** חשוב שתנתק את ה-One-in-All של HP לפני הפעלה מחדש של המחשב. אל תחבר את ה-One-in-All של HP למחשב לפני שתשלים את ההתקנה מחדש של התוכנה.

- **.5** כדי להתקין מחדש את התוכנה, הכנס את תקליטור ה-One-in-All של HP לתוך כונן התקליטורים של המחשב.
	- **.6** בשולחן העבודה, פתח את התקליטור ולאחר מכן לחץ לחיצה כפולה על **Installer One-in-All HP**.
- **.7** פעל בהתאם להוראות שעל-גבי המסך ולהוראות המסופקות במדריך ההתקנה המצורף ל-One-in-All של HP.

סעיף זה מכיל מידע אודות פתרון בעיות חומרה עבור <sup>ה</sup>-One-in-All של HP. **פתרון בעיות במהלך התקנת חומרה**

### **לא ניתן להפעיל את ה-One-in-All של HP**

**סיבה:** ה-One-in-All של HP אינו מחובר כהלכה למקור מתח.

#### **פתרון**

• ודא שכבל המתח מחובר היטב הן ל-One-in-All של HP והן למתאם המתח. חבר את כבל המתח לשקע חשמל, אל-פסק או מפצל.

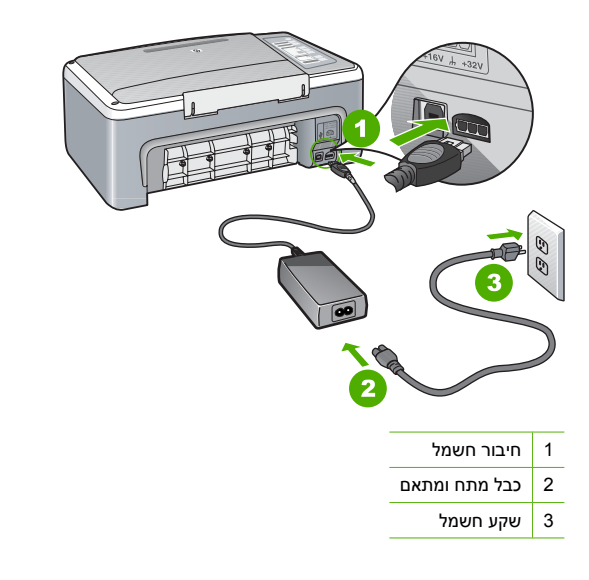

- אם אתה משתמש במפצל, ודא שהמפצל מופעל. לחלופין, נסה לחבר את ה-One-in-All של HP ישירות לשקע חשמל.
- בדוק את שקע החשמל כדי לוודא שהוא פועל. חבר מכשיר חשמלי שתקינותו ידועה ובדוק אם הוא פועל. אם לא, ייתכן שיש בעיה בשקע החשמל.
- אם חיברת את ה-One-in-All של HP לשקע עם מתג, ודא שהמתג נמצא במצב מופעל. אם המתג במצב מופעל אך ההתקן עדיין לא פועל, ייתכן שיש בעיה בשקע החשמל.

**סיבה:** לחצת על לחצן **On) הפעלה)** במהירות רבה מדי.

**פתרון:** ייתכן שה-One-in-All של HP לא יגיב אם הלחיצה על הלחצן **On) הפעלה)** מהירה מדי. לחץ פעם אחת על לחצן **On) הפעלה)**. הפעלת ה-One-in-All של HP עשויה להימשך מספר שניות. אם תלחץ שנית על לחצן **On) הפעלה)** בשלב זה, אתה עשוי לכבות את ההתקן.

**התראה** אם ה-One-in-All של HP של HP עדיין לא פועל, ייתכן שקיים כשל מכני. נתק את ה- One-in-One של HP משקע החשמל וצור קשר עם HP. בקר באתר :www.hp.com/support. אם תתבקש, בחר במדינה/אזור שלך ולאחר מכן לחץ על **HP Contact) פנייה ל-HP (**לקבלת מידע אודות פנייה לתמיכה טכנית .

### **חיברתי את כבל ה-USB, אולם איני מצליח להשתמש ב-One-in-All של HP יחד עם המחשב שלי**

**פתרון:** עליך להתקין תחילה את התוכנה המצורפת ל-One-in-All של HP לפני חיבור כבל ה-USB. במהלך ההתקנה, אל תחבר את כבל ה-USB לשקע המתאים לו לפני שתקבל הנחיה לעשות זאת בהוראות שעל-גבי המסך. חיבור כבל ה-USB לפני שתתבקש לעשות זאת עלול לגרום לשגיאות.

לאחר התקנת התוכנה, חיבור המחשב ל-One-in-All של HP באמצעות כבל USB הינו פשוט וקל. כל שעליך לעשות הוא לחבר קצה אחד של כבל ה-USB לגב המחשב ואת הקצה האחר לגב ה-One-in-All של HP. באפשרותך להתחבר לכל אחת מיציאות ה-USB שבגב המחשב.

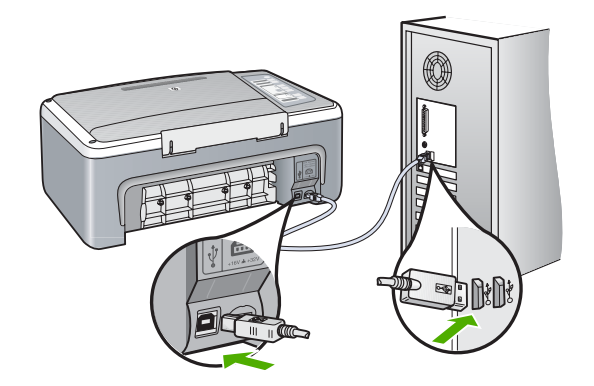

לקבלת מידע נוסף אודות התקנת התוכנה וחיבור כבל ה-USB, עיין במדריך ההתקנה המצורף ל-One-in-All של HP.

### **ה-One-in-All של HP אינו מדפיס**

**פתרון:** אם אין תקשורת בין ה-One-in-All של HP והמחשב, נסה לבצע את הפעולות הבאות:

- הבט בנורית **On) הפעלה)** הממוקמת בחזית ה-One-in-All של HP. אם אינה דולקת, ה-One-in-All של HP כבוי. ודא שכבל המתח מחובר היטב ל-One-in-All של HP ומחובר לשקע חשמל. לחץ על לחצן **On) הפעלה)** כדי להפעיל את ה-One-in-All של HP.
	- ודא שמחסניות ההדפסה מותקנות.
		- ודא שטענת נייר במגש ההזנה.
	- בדוק שלא אירעה חסימת נייר ב-One-in-All של HP.
- בדוק שגררת ההדפסה אינה תקועה. פתח את דלת מחסניות ההדפסה כדי לגשת לאזור גררת ההדפסה. הסר חפצים כלשהם שחוסמים את גררת ההדפסה, לרבות חומרי אריזה. כבה את ה-One-in-All של HP ולאחר מכן הפעל אותו מחדש.
- בדוק שתור ההדפסה של ה-One-in-All של HP אינו מושהה או במצב לא מקוון (Windows (או מופסק (Mac(. אם הוא מושהה, בחר בהגדרה המתאימה לחידוש ההדפסה. לקבלת מידע נוסף אודות גישה לתור ההדפסה, עיין בתיעוד המצורף למערכת ההפעלה המותקנת במחשבך.
- בדוק את כבל ה-USB. אם אתה משתמש בכבל ישן, ייתכן שהכבל אינו פועל כהלכה. נסה לחבר את הכבל למוצר אחר כדי לבדוק אם כבל ה-USB תקין. אם אתה נתקל בבעיות, ייתכן שיש צורך להחליף את כבל ה-USB. כמו כן, ודא שאורך הכבל אינו עולה על 3 מטרים.
- בדוק את החיבור בין ה-One-in-All של HP למחשב. ודא שכבל ה-USB מחובר היטב ליציאת ה-USB בגב ה-One-in-All של HP. ודא שהקצה השני של כבל ה-USB מחובר ליציאת ה-USB במחשב. לאחר חיבור הכבל כהלכה, כבה את ה-One-in-All של HP ולאחר מכן הפעל אותו שנית.
- <span id="page-29-0"></span>• אם אתה מחבר את ה-One-in-All של HP באמצעות רכזת USB, ודא שהרכזת מופעלת. אם הרכזת מופעלת, נסה להתחבר ישירות למחשב.
	- בדוק מדפסות או סורקים אחרים. ייתכן שיהיה עליך לנתק את המוצרים הישנים יותר מהמחשב.
- נסה לחבר את כבל ה-USB ליציאת USB אחרת במחשב. לאחר בדיקת החיבורים, נסה להפעיל את המחשב מחדש. כבה את ה-One-in-All של HP ולאחר מכן הפעל אותו שנית.
- אם ה-One-in-All של HP אינו מחובר, כבה את ה-One-in-All של HP והפעל אותו שנית. התחל עבודת הדפסה.
	- במידת הצורך, הסר והתקן מחדש את התוכנות שהתקנת עם ה-One-in-All של HP.

לקבלת מידע נוסף אודות הגדרת ה-One-in-All של HP וחיבורו למחשב, עיין במדריך ההתקנה המצורף .HP של All-in-One-ל

לקבלת מידע נוסף אודות שחרור חסימות נייר, עיין בעזרה שעל-גבי המסך. **שחרור חסימות נייר**

אם נתקלת בבעיות הדפסה, ייתכן שקיימת בעיה באחת ממחסניות ההדפסה. **פתרון בעיות במחסנית ההדפסה**

### **לפתרון בעיות במחסניות הדפסה**

- **.1** הסר את המחסנית להדפסה בשחור מהחריץ בצד ימין. אל תיגע בחרירי הדיו או במגעים בצבע נחושת. בדוק אם המגעים בצבע נחושת או חרירי הדיו פגומים באופן כלשהו. ודא שהסרט הפלסטי הוסר. אם הסרט עדיין מכסה את חרירי הדיו, הסר בזהירות את הסרט הפלסטי באמצעות לשונית המשיכה הוורודה.
- **.2** הכנס שוב את מחסנית ההדפסה על-ידי החלקתה קדימה לתוך החריץ. לאחר מכן דחוף את מחסנית ההדפסה קדימה עד שתתייצב בתושבת בנקישה.

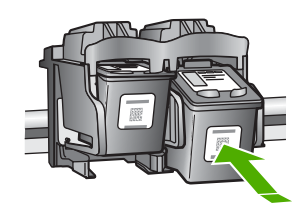

- **.3** חזור על שלבים 1 ו2- עבור המחסנית להדפסה בשלושה צבעים בצד שמאל.
- **.4** אם הבעיה נמשכת, ייתכן שיהיה עליך להדפיס דוח בדיקה עצמית או לנקות את מחסניות ההדפסה. לקבלת מידע נוסף, עיין בעזרה שעל-גבי המסך.

מגוון מקורות, הן מודפסים והן מקוונים, מספקים מידע אודות הגדרת <sup>ה</sup>-One-in-All של HP והשימוש בו. **איתור מידע נוסף**

### **מדריך התקנה**

מדריך ההתקנה מספק הנחיות להתקנת ה-One-in-All של HP ולהתקנת התוכנה. ודא כי אתה מבצע את השלבים שבמדריך ההתקנה לפי הסדר.

אם אתה נתקל בבעיות במהלך ההתקנה, עיין בסעיף 'פתרון בעיות' בחלק האחרון של מדריך ההתקנה, או עיין בסעיף "פתרון בעיות [ותמיכה](#page-26-0)" בעמוד 8 במדריך זה למשתמש.

### **עזרה שעל-גבי המסך**

העזרה שעל-גבי המסך מספקת הוראות מפורטות עבור מאפיינים של ה-One-in-All של HP שאינם מתוארים במדריך זה, לרבות מאפיינים הזמינים רק בעת השימוש בתוכנות שהתקנת עם ה-One-in-All של HP.

### <span id="page-30-0"></span>**Windows במחשב) HP Photosmart תוכנת של העזרה (HP Photosmart Software Help-ל לגישה**

- **.1** ב-Center Solution HP) מרכז הפתרונות של HP(, לחץ על הכרטיסייה עבור ה-One-in-All של HP.
- **.2** באזור **Support Device**) תמיכה בהתקן), לחץ על **Guide Onscreen**) מדריך על-גבי המסך) או על **Troubleshooting**) פתרון בעיות).

### **אתר האינטרנט של HP**

אם יש לך גישה לאינטרנט, באפשרותך לקבל עזרה ותמיכה באתר האינטרנט של HP, בכתובת /www.hp.com. [support](http://h20180.www2.hp.com/apps/Nav?h_pagetype=S-001&h_lang=en&h_cc=us&h_product=3177375&h_page=hpcom&h_client=s-h-m002-1). אתר זה מציע תמיכה טכנית, מנהלי התקן, חומרים מתכלים ומידע אודות הזמנות.

### **שימוש בדיו**

דיו מהמחסניות משמש בתהליך ההדפסה במספר דרכים שונות, לרבות בתהליך האתחול, אשר מכין את ההתקן ואת המחסניות להדפסה, וכן בטיפול בראשי ההדפסה, אשר מונע חסימות בחרירי ההדפסה ומבטיח זרימה קולחת של דיו. בנוסף, ייתכנו שיירים של דיו במחסנית לאחר השימוש. לקבלת מידע נוסף, ראה [/go/com.hp.www](http://www.hp.com/go/inkusage) .[inkusage](http://www.hp.com/go/inkusage)

באפשרותך לפנות לתמיכה של HP באמצעות הטלפון או האינטרנט. אפשרויות התמיכה והזמינות משתנות בהתאם **התמיכה של HP** למוצר, למדינה/אזור ולשפה.

### **תמיכה טלפונית של HP**

לקבלת רשימה של מספרי טלפון לתמיכה, עיין בחלקה הפנימי של הכריכה הקדמית במדריך זה. אפשרויות התמיכה והזמינות משתנות בהתאם למוצר, למדינה/אזור ולשפה.

### **תקופת התמיכה הטלפונית**

התמיכה הטלפונית ניתנת למשך שנה אחת באסיה פסיפית ובאמריקה הלטינית (כולל מקסיקו). לבירור תקופת התמיכה הטלפונית בצפון אמריקה, מזרח אירופה, המזרח התיכון ואפריקה, בקר בכתובת www.hp.com/support. עלויות השיחה הרגילות של חברת הטלפון יחולו עליך.

### **בתום תקופת התמיכה הטלפונית**

בתום תקופת התמיכה הטלפונית, סיוע של HP זמין תמורת תשלום נוסף.

פנה לספק המקומי של HP או התקשר למספר התמיכה הטלפונית במדינה/אזור שלך כדי לברר מהן אפשרויות התמיכה.

### **לפני פניה לתמיכה של HP**

- **.1** ודא כי:
- **א**. ה-One-in-All של HP מחובר לחשמל ומופעל.
	- **ב**. מחסניות ההדפסה שצוינו מותקנות כראוי.
	- **ג**. הנייר המומלץ טעון כהלכה במגש ההזנה.
		- :HP של All-in-One-ה לאיפוס **.2**
- **א**. כבה את ה-One-in-All של HP על-ידי לחיצה על הלחצן **On) הפעלה)**.
	- **ב**. נתק את כבל המתח מגב ה-One-in-All של HP.
	- **ג**. חבר חזרה את כבל המתח ל-One-in-All של HP.
- **ד**. הפעל את ה-One-in-All של HP על-ידי לחיצה על הלחצן **On) הפעלה)**.
	- **.3** ודא כי יש בידך את הפרטים הבאים:
- **א**. השם הספציפי של ה-One-in-All של HP, כפי שמופיע על לוח הבקרה.
- **ב**. הדפס דוח בדיקה עצמית. (לקבלת מידע נוסף, עיין ב*מדריך ההתקנה*).
	- **ג**. היה מוכן לתאר את פרטי הבעיה.
- **ד**. הכן את המספר הסידורי ואת מספר זיהוי השירות המצויים בדוח הבדיקה העצמית.
- **ה**. בעת פניה לתמיכה של HP, הקפד להישאר בקרבת מדפסת ה-One-in-All של HP.

# **3 מידע טכני**

<span id="page-31-0"></span>בסעיף זה מסופקים המפרטים הטכניים ומידע תקינה בין-לאומי עבור ה-One-in-All של HP.

דרישות מערכת של התוכנה ממוקמות בקובץ Readme. **דרישות מערכת**

### **מפרטי נייר**

- קיבולת מגש ההזנה: גיליונות נייר רגיל: עד 100 (נייר 20 ליבראות)
- קיבולת מגש הפלט: גיליונות נייר רגיל: עד 50 (נייר 20 ליבראות)

**הערה** לקבלת רשימה מלאה של גודלי חומרי ההדפסה הנתמכים, עיין בתוכנת המדפסת. לקבלת רשימה מלאה של משקלי נייר, עיין בעזרה שעל-גבי המסך.

# • גובה: 18.05 <sup>ס</sup>"<sup>מ</sup> **מפרט פיזי**

- 
- רוחב: 42.57 ס"מ
- עומק: 26.74 ס"מ
- משקל: 4.26 ק"ג

### **מפרטי חשמל**

- צריכת חשמל: 20 וואט (בהדפסה ממוצעת)
- מתח כניסה: AC 100 עד 240 וולט ~ 1 אמפר 50-60 הרץ
- מתח פלט: DC 32 וולט===mA ,375 16 וולט===mA500
- ספק כוח: ,0957-2231 AC 100 עד 240 וולט ~ 1 אמפר 50-60 הרץ

**הערה** השתמש רק במתאם המתח המסופק על ידי HP.

### **מפרטים סביבתיים**

- טווח טמפרטורות מומלץ להפעלה: º15 עד º30 צלזיוס
- טווח טמפרטורות מותר להפעלה: º10 עד º35 צלזיוס
	- לחות: 15% עד 80% לחות יחסית ללא עיבוי
- טווח טמפרטורות במצב חוסר פעילות (אחסון): º20 –עד º50 צלזיוס
- בנוכחות שדות אלקטרומגנטיים חזקים, ייתכן שיהיה עיוות מסוים בפלט מה-One-in-All של HP.
- HP ממליצה על שימוש בכבל USB באורך קטן או שווה ל3- מטרים כדי למזער את הרעש הנגרם בשל אפשרות של שדות אלקטרומגנטיים חזקים.

### **הודעות תקינה**

ה-One-in-All של HP עומד בדרישות המוצר מסוכנויות התקינה במדינה/אזור שלך. לקבלת רשימה מלאה של הודעות התקינה, עיין בעזרה שעל-גבי המסך.

### **מספר זיהוי דגם לתקינה**

למוצר שלך מוקצה מספר דגם לתקינה לצורך זיהוי למטרות תקינה. מספר הדגם לתקינה של המוצר שברשותך הוא -0706VCVRA. אין לבלבל בין מספר התקינה לבין השם השיווקי (series One-in-All 4100F Photosmart HP, וכדומה) או המק''טים (A580CB, וכדומה).

### אחריות

<span id="page-32-0"></span>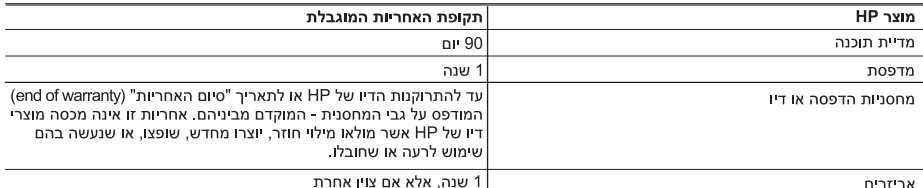

א גרולות האחריות המוגרלת

- 1.<br>1. חברת HP) Hewlett-Packard) מתחייבת בפני הלקוח, משתמש הקצה, כי במוצרי HP המוזכרים לעיל לא יהיו פגמים בחומר ובעבודה למשך התקופה המצוינת לעיל, המתחילה במועד הרכישה.
	- 2. לגבי מוצרי תוכנה. האחריות המוגבלת של חברת HP חלה רק במקרה של כשל בביצוע הוראות תכנות. חברת HP אינה מתחייבת כי פעולתו של מוצר כלשהו תהיה רציפה או נטולת שגיאות.
	- 3. האחריות המוגבלת של HP מכסה רק פגמים המופיעים כתוצאה משימוש רגיל במוצר, ואינה מכסה בעיות אחרות כלשהו, כולל אלה הוגרמות כתוצאה מ:
		- א. תחזוקה לא נאותה או הכנסת שינויים:
		- ב. תוכנה, מדיה, חלפים או פריטים מתכלים שלא סופקו על-ידי HP או לא נתמכים על-ידה; או
			- ג. הפעלה החורגת מהוראות מפרט המוצר.
				- ד. שיחי או שימוש לרעה, שלא ראישור.
- 4. לגבי מוצרי מדפסת של HP. השימוש במחסנית שאינה מתוצרת HP או במחסנית שמולאה מילוי חוזר אינו משפיע על האחריות כלפי הלקוח או על חוזה תמיכה כלשהו מול הלקוח. יחד עם זאת, והיה והתקלה או הנזק למדפסת ייוחסו לשימוש במחסנית דיו שלא מתוצרת HP או שמולאה מילוי חוזר, יחויב הלקוח בעלויות הרגילות של תיקון המדפסת מבחינת זמן וחומרים.
	- 5. היה ובמהלך תקופת האחריות תקבל חברת HP הודעה על פגם במוצר חומרה המכוסה במסגרת האחריות, החברה תתקן או תחליף .<br>את המוצר הפגום – לפי בחירתה
- 6. היה ולא יהיה בידי החברה לתקן או להחליף בהתאם למקרה מוצר פגום המכוסה במסגרת האחריות, תשיב החברה ללקוח את סכום הרכישה בתוך פרק זמן סביר ממועד ההודעה על הפגם.
	- 7. חברת HP לא תהיה מחויבת לתקן, להחליף או להעניק החזר כספי כאמור, אלא לאחר שיחזיר הלקוח את המוצר הפגום לידיה.
- 8. המוצר שיינתן ללקוח כנגד החזרת המוצר הפגום יהיה חדש או כמו-חדש, ובלבד שטיב פעולתו יהיה זהה לזה של המוצר המוחזר, אם לא טוב יותר.
	- 9. מוצרי HP עשויים לכלול חלקים, רכיבים או חומרים שעובדו מחדש, שרמת ביצועם תהיה זהה לזו של מוצרים חדשים.
- 10.הצהרת האחריות המוגבלת של HP תקפה בכל מדינה בה מוצר HP המכוסה מופץ על-ידי HP. חוזים לגבי שירותי אחריות נוספים, כגון שירות באתר הלקוח, ניתנים על ידי מרכזי השירות המורשים של HP במדינות שבהם המוצר מופץ על ידי החברה עצמה או על ידי יבואן מורשה
	- ב. הגבלות על האחריות

ככל שמתיר זאת החוק המקומי. חברת HP או מי מספקיה אינם מעניקים אחריות או תנאי מכל סוג שהוא. ביו במפורש או מכללא, או תנאים מכללא הנוגעים לסחירות המוצר, לאיכות משביעת-רצון ולהתאמת המוצר למטרה מסוימת.

- ג. הגבלות על החבות
- 1. ככל שמתיר זאת החוק המקומי, הסעדים המצוינים בהצהרת אחריות זה הנם סעדיו היחידים והבלעדיים של הלקוח.
- 2. ככל שמתיר זאת החוק המקומי, למעט ההתחייבויות המפורטות בכתב אחריות זה, לא יהיו חברת HP ומי מספקיה אחראיים, בכל מקרה שהוא, לנזקים ישירים, עקיפים, מיוחדים, תוצאתיים, בין מכוח חוזה, נזיקין או כל תיאוריה משפטית אחרת, ובין אם ייוודע להם על האפשרות לנזקים שכאלה
	- ד. חוק מקומי
- 1. כתב אחריות זה מעניק ללקוח זכויות משפטיות ספציפיות. ללקוח עשויות להיות זכויות אחרות, המשתנות ממדינה למדינה בארה"ב, ממחוז למחוז בקנדה. וממדינה למדינה בשאר העולם.
	- .<br>2. ככל שכתב אחריות זה אינו עולה בקנה אחד עם החוק המקומי, יהיה הוא נתון לשינויים לצורך התאמתו לחוק המקומי. ייתכן שהגבלות וויתורים מסוימים הניתנים ללקוח במסגרת כתב אחריות זה לא יהיו תקפים על פי החוק המקומי. לדוגמה, מדינות מסוימות בארה"ב, וכן ממשלים מסוימים מחוץ לארה"ב (לרבות מחוזות בקנדה), רשאים:
		- א. למנוע מהוויתורים וההגבלות הנזכרים בכתב אחריות זה להגביל את זכויותיו החוקתיות של הלקוח (לדוגמה, באנגליה);
			- ב. להגביל בדרך אחרת את יכולת היצרן לאכוף הגבלות או ויתורים כאלה; או
		- ג. להעניק ללקוח זכויות אחריות נוספות, לציין משך אחריות מכללא שהיצרן אינו יכול להעניק, או לאפשר הגבלות על משך האחריות מרללא
- 3. תנאי האחריות הכלולים בהצהרת אחריות זו, למעט במידה המותרת על-פי כל דין, אינם שוללים, אינם מגבילים ואינם משנים את זכויות החובה הסטטוטוריות החלות על מכירת המוצרים של HP ללקוחות כאמור, אלא הם מהווים תוספת לאותן זכויות.

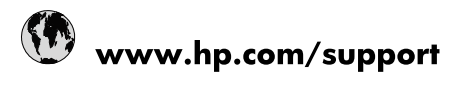

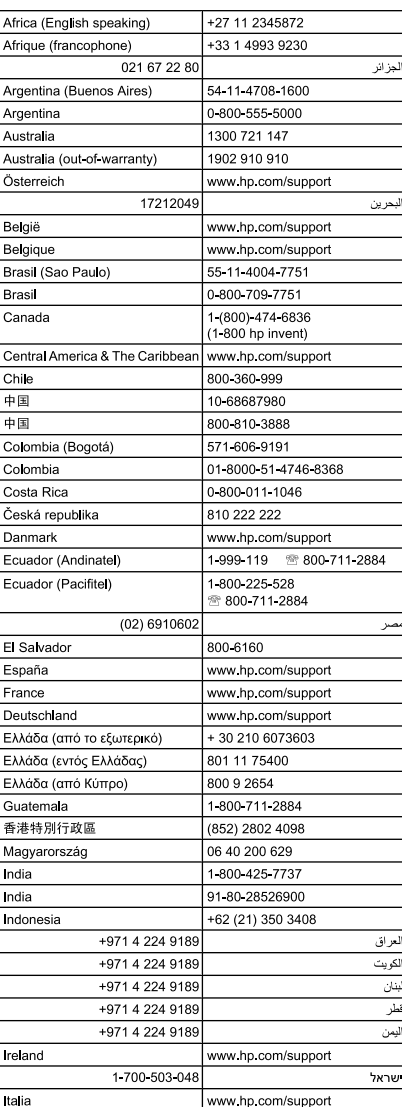

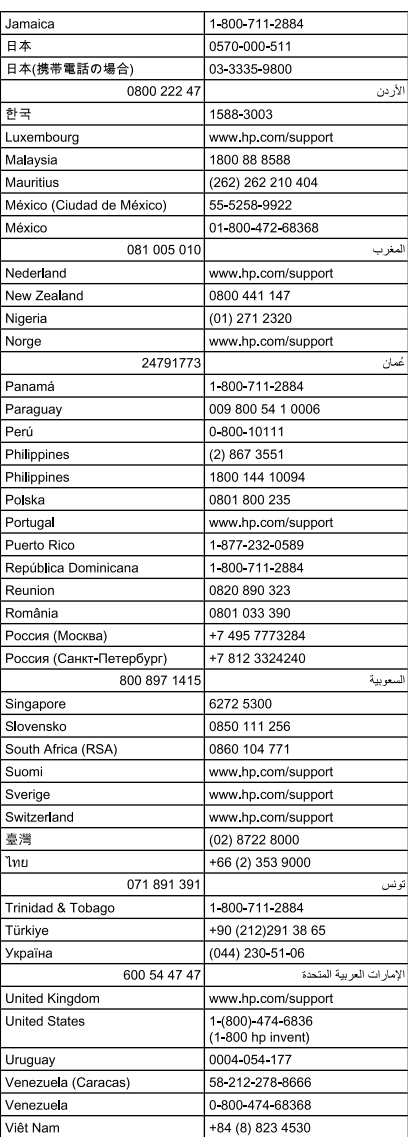